# Easy Guide: Online Portal for Counselling Services Homepage

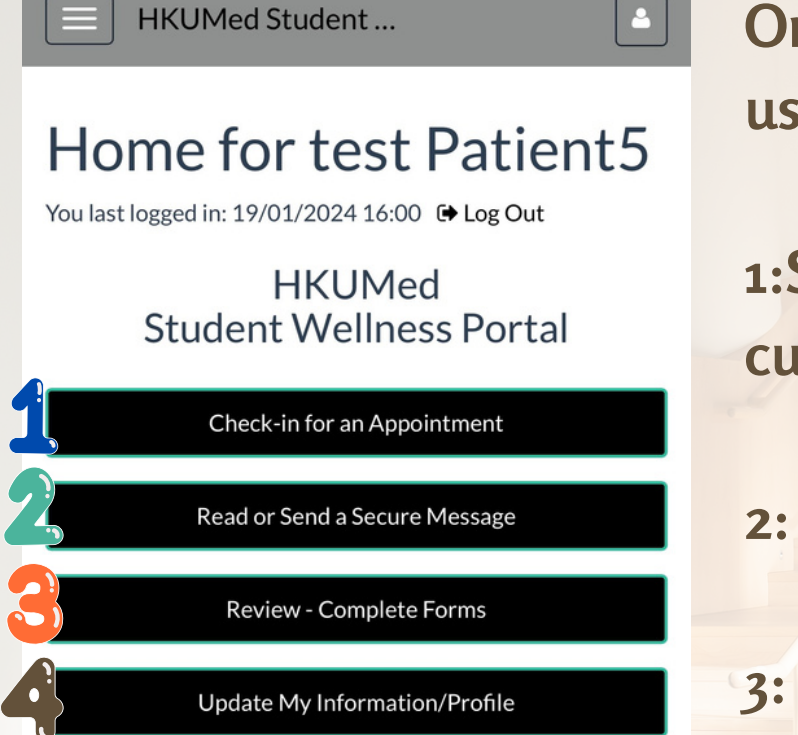

#### **Welcome to Your Portal**

This site is designed to help HKUMed Students interact more conveniently and efficiently with HKUMed's Student Wellness Team. Using the links at the left you can:

• Update your profile information

**Once you log in to the system, there are four frequently used buttons:**

**1:Schedule a Phone Triage appointment / View your currently scheduled appointment**

**2: Contact your assigned counsellor**

**3: Complete the required forms**

**4: Update your personal particulars**

# Easy Guide: Online Portal for Counselling Services

#### Menu bar

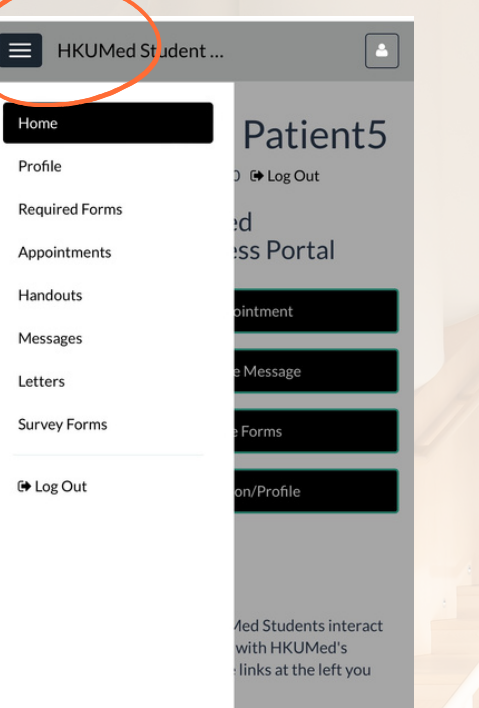

### Profile

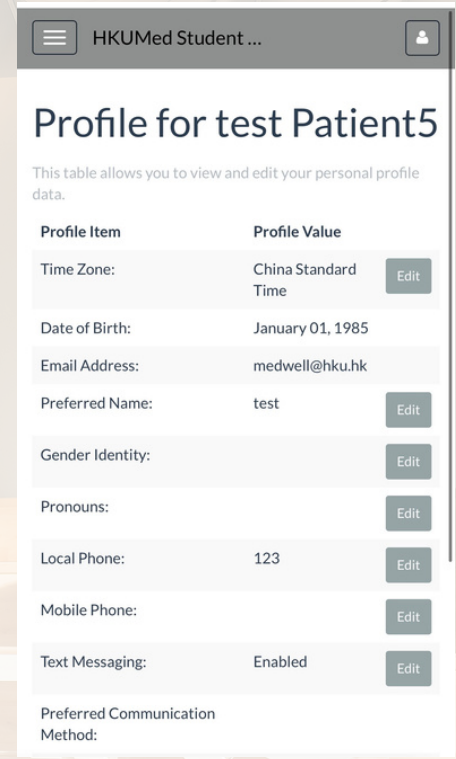

**You can also use the menu bar button in the upper right-hand corner to view different pages of the system. Your counsellor or staff from SWT will inform you about how to use the different functions.** **You can update your personal particulars in the Profile section.**

# Easy Guide: Online Portal for Counselling Services

#### Secure Message

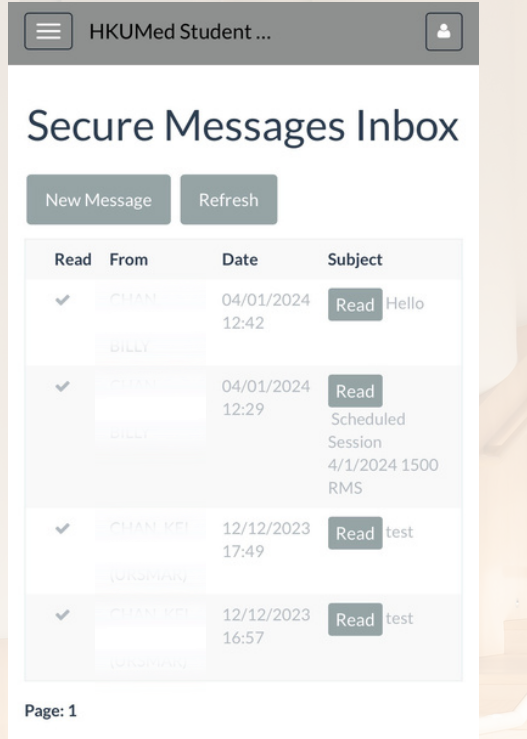

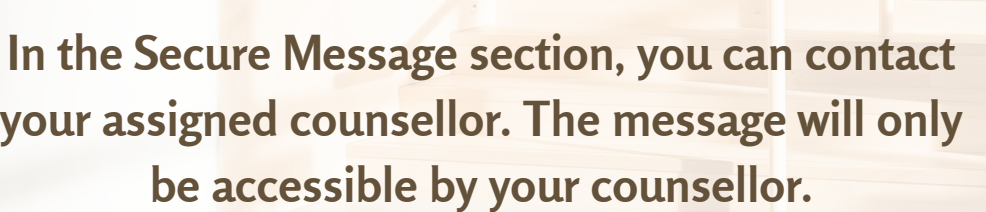

#### Required Forms

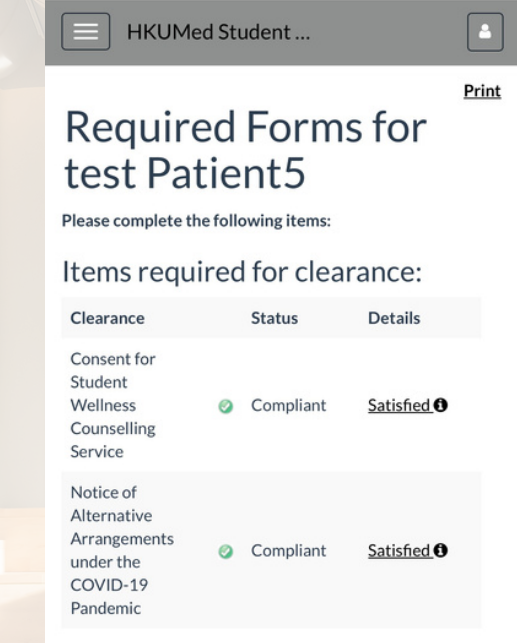

**For students who are using our counselling service, you will be asked to complete the forms in this section.**

# APPOINTMENT: BOOK YOUR TRIAGE APPOINTMENT Easy Guide: Online Portal for Counselling Services

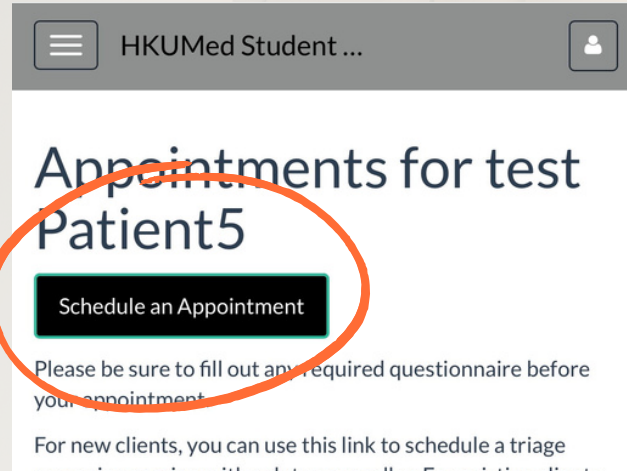

screening session with a duty counsellor. For existing clients, you can use this link to schedule a follow up appointment with your individual counsellor.

Alternatively, you can also email us at medwell@hku.hk or call us at 3917-9075 to schedule an appointment.

No currently scheduled appointments

**As a new client to our service, you will be invited for a 15-30 minute phone triage with our Duty Counsellor.**

**Once you access the "Appointment" section, please select "Schedule an Appointment" and follow the instructions to book your Phone Triage appointment with our Duty Counsellors.**

**Students can schedule an appointment with us for the next 7 days.**

**If you encounter a time conflict and need to change your scheduled appointment, please go to "Appointment" section and cancel the original slot before scheduling a new alternative timeslot.**

**If you have any questions, please contact our team at 3917-9075 or [medwell@hku.hk](mailto:medwell@hku.hk).**